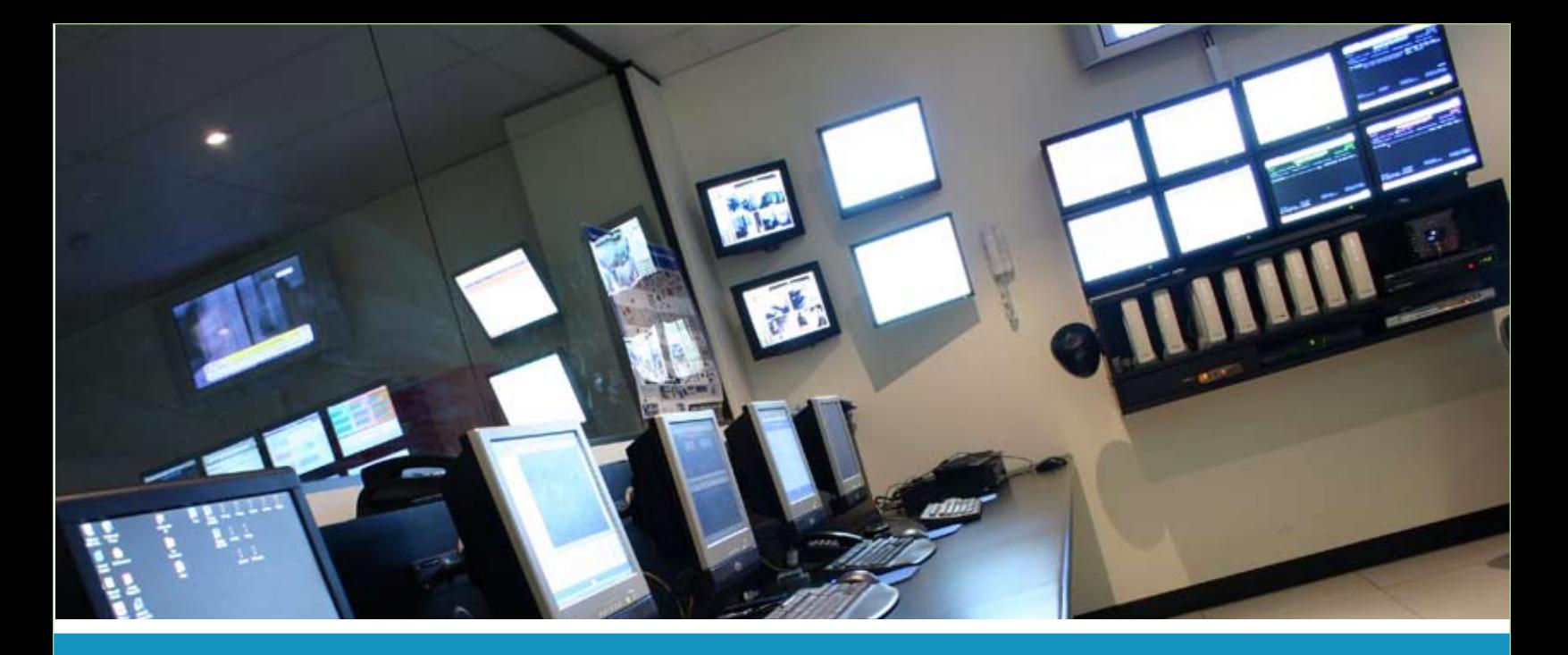

# **IPSWITCH**

### Setting up a WhatsUp Multi-Monitor Network Display

This guide provides information about setting up and configuring multiple monitors to view network activity with WhatsUp Gold.

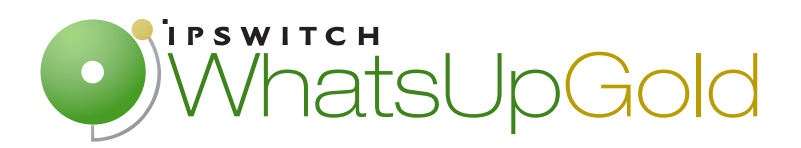

# **Building a WhatsUp Gold multi-monitor network display**

Are you currently using a single display device to view WhatsUp Gold network information? Did you know that you can use multiple display devices to view more network information at one time?

You can build a multi-monitor network display by combining WhatsUp Gold software, computer hardware, and display hardware to result in more visual real estate to view network activity. A multi-monitor network display is a network visualization tool that lets you customize views of the network device connectivity and status, see the physical location of devices, and stay informed about important network information.

# **Creating a WhatsUp Gold multi-monitor network display**

You can start configuring a simple WhatsUp Gold multi-monitor network display by adding one additional display device to an existing WhatsUp Gold system. Just adding a dual display graphics card and second display device will provide much more flexibility to monitor and view your network status.

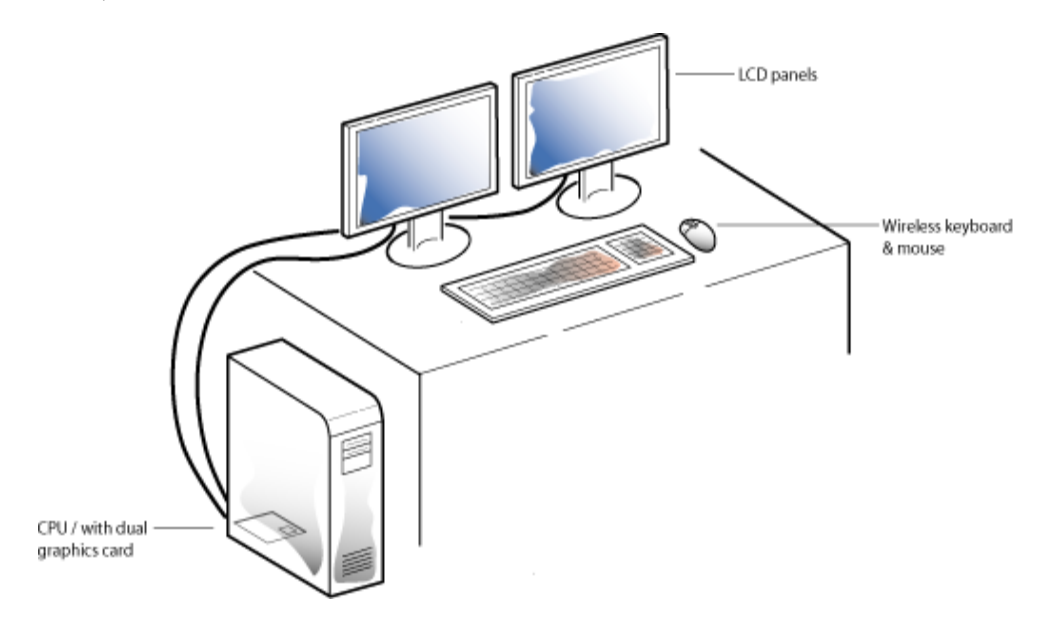

If you need additional screen real estate or a more permanent multi-monitor network display, consider installing three or more display devices mounted in a server room or a network operations center.

As an example, at Ipswitch, we set up a multi-monitor network display to view network activity and test features currently in development. The multi-monitor network display includes three 19" flat-screen LCD panels mounted on the wall. The 19" LCD panels are an economical solution that provides a generous amount of network monitoring screen real estate with good image quality.

The display cables connect through the wall to the server room, where the computer runs WhatsUp Gold. The computer has two dual-monitor video cards installed to support the LCD panel displays. The panels are mounted to the wall with adjustable brackets that let you position them for comfortable viewing. We also use a wireless keyboard and mouse to minimize wired connections.

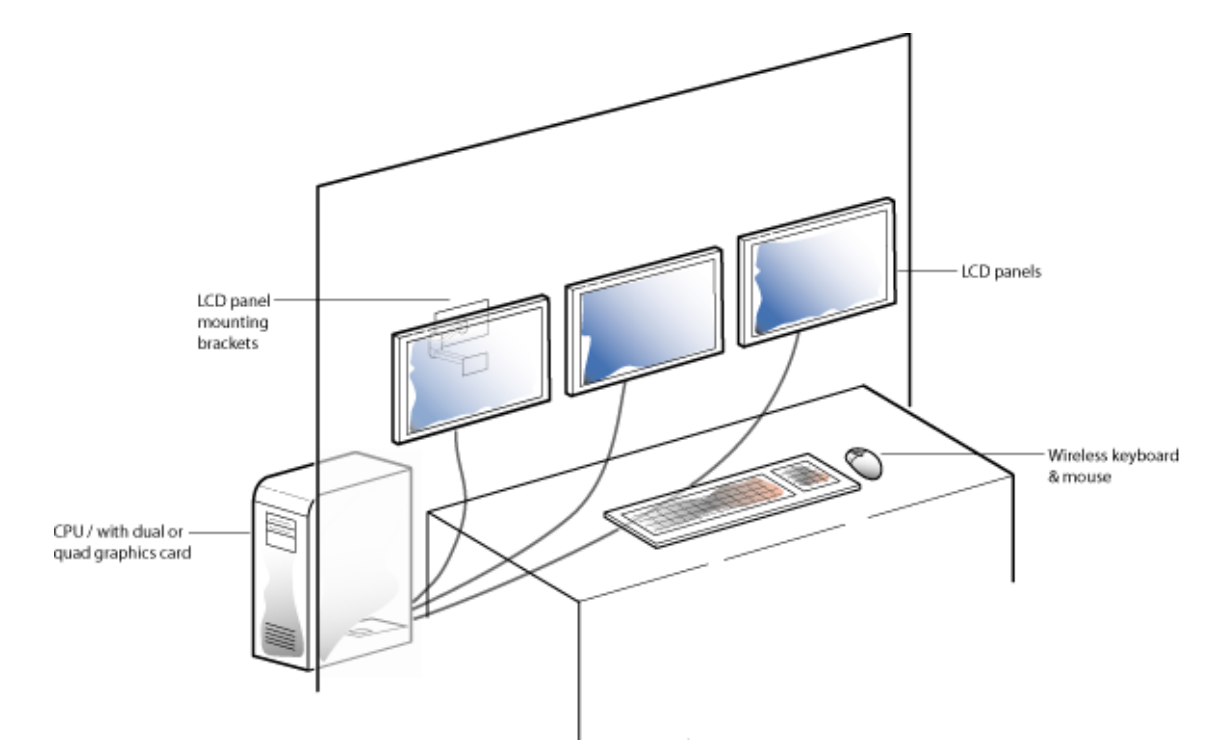

## **WhatsUp Gold multi-monitor network display hardware specifications**

Your multi-monitor network display can be configured in a variety of ways to best meet your network monitoring needs. You may want to use larger display devices than used in the Ipswitch example. Regardless of your preferences, the general hardware requirements to support a multi-monitor network display are similar.

The following is an example list of multi-monitor network display hardware:

- WhatsUp Gold installed on network monitor computer
- **Intel Pentium-compatible computer, 2 GHz or faster**
- 1 GB memory (RAM) (2 GB RAM recommended)
- 256 MB of drive space (up to 3 GB additional for MSDE Database and 7200 RPM drive recommended
- LAN connection
- Multiple single graphics cards, 2 or more dual graphics cards, or 1 quad display graphics cards. 128 MB DDR or more.
- **2** or more LCD or CRT display devices
- Display wall mount brackets (optional)
- Wireless keyboard and mouse
- PC speakers
- **Surge protector/uninterruptible power supply (UPS)**

# **Configuring the multi-monitor network display**

After you have configured the multi-monitor network display hardware, you are ready to customize the WhatsUp screen display. You can arrange the displays with multiple web interface or console windows, showing crucial WhatsUp Gold network maps and reports, setup across multiple displays. For more information, see the Network Visualization guide located on the Ipswitch Network Management Web site (http://www.whatsupgold.com/resources/resource\_library.asp).

**To configure WhatsUp Gold multi-monitor network display views:** 

- **1** Click **Start > All Programs > Ipswitch WhatsUp Gold WhatsUp Web Interface**. WhatsUp Gold opens in the browser.
- **2** Select the Map View, Device List, Device View, Report, or other WhatsUp Gold information you want to view on one of the displays.
- **3** Move the browser window to the display device you want to view the information on.
- **4** Repeat steps 1 through 3 until you have all the WhatsUp Gold information windows set up and arranged on the display devices.

If you have purchased the Ipswitch Dashboard Screen Manager application, you can further configure the multi-monitor network display with multiple browser windows that rotate a playlist of selected WhatsUp Gold maps and reports for each screen display. For more information, see Using the Ipswitch Dashboard Screen Manager document located on the Ipswitch Network Management Web site

(http://www.whatsupgold.com/resources/resource\_library.asp).

# **Expand your network monitoring capabilities**

Business networks are critical to work-place productivity and responsiveness to customer's needs. Maintaining excellent visibility into your network activity and device status can make all the difference in your overall success at the end of the day.

When you pair additional display devices with the network monitoring capabilities of WhatsUp Gold, and add to that the extended display capabilities of the Dashboard Screen Manager, you've opened a new window into your network that leverages your network monitoring tools and makes them more powerful than ever before.

#### **About Ipswitch**

Founded in 1991, Ipswitch, Inc. develops and markets innovative IT software that is easy to learn and use. More than 100 million people worldwide use Ipswitch software to monitor their networks with Ipswitch WhatsUp®, transfer files over the Internet using the market leading Ipswitch WS\_FTP® Professional client and Ipswitch WS\_FTP Server and communicate via Ipswitch Imail™ Server.

#### **Copyright**

WS FTP and WhatsUp are registered trademarks of Ipswitch, Inc. IMail Server is a trademark of Ipswitch, Inc. All other product names are the property of their respective owners.